# Skyridge

MANUAL

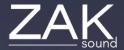

### Index

#### Pages:

- Requirements
- Automation and MIDI CC
- Home
- <u>Presets</u>
- Engine settings
- Master racks
- <u>Arpeggiator</u>
- General settings

# Requirements

#### macOS Requirements

- RAM: 8GB or more
- macOS 10.11 or higher
- Intel & Native Apple Silicon

#### **Windows Requirements**

- RAM: 8GB or more
- Windows 7 or higher

### Automation and MIDI CC

#### **Automation**

All plugin parameters are automatable, including the XY pads. The graphic equalizer is the only parameter that cannot be automated.

#### MIDI CC

To assign a MIDI CC parameter to the plugin, simple rightclick on the desired parameter, and you will have two options:

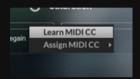

- **Learn MIDI CC**: Perform a movement with a control on your MIDI keyboard, and the plugin will automatically learn the corresponding MIDI CC for the parameter.
- Assign MIDI CC: Manually set a specific CC number for the desired parameter to
  establish a direct control link.

The MIDI CC is stored independently in each preset. If you want global MIDI CCs, it's best to assign a CC to the plugin automatable parameter in your DAW.

### Home

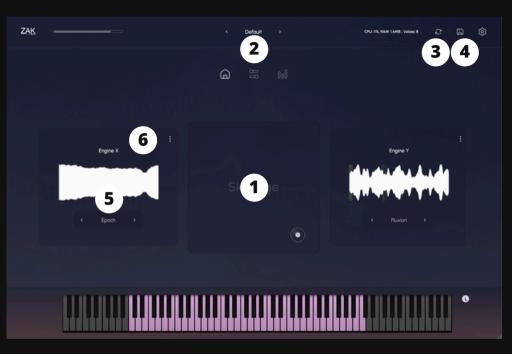

#### 1. XY Pad Filters

It controls the volume of each engine.

#### 2. Preset selector

#### 3. Save presets

Button to quickly save presets. They are stored in "User Presets".

#### 4. Randomizer

Function to randomize the wavetables, waveforms and many of the parameters.

#### 5. Engine settings

Click on the soundwave to open the settings of each engine.

#### 6. Sample randomizer

This button triggers randomization of the sample's starting point each time you play a key or use the arpeggiator.

### Presets

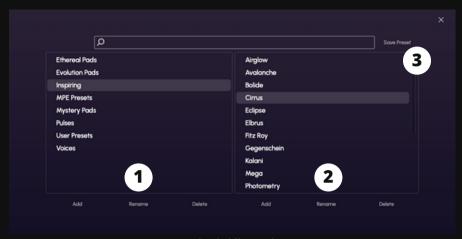

Presets created with different plugin settings. You can create or modify your own presets for future use.

#### 1. Add/Rename/Delete

Add, rename, or delete categories.

#### 2. Add/Rename/Delete

Add, rename, or delete presets.

#### 3. Save preset

This button is used to overwrite existing presets. It's not for saving new presets. To save new presets, you must click "Add".

## Engine settings

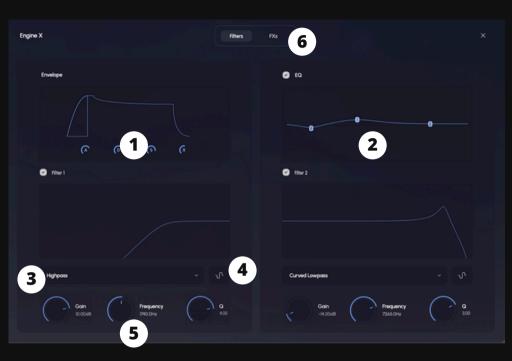

1. Envelope: ADSR

2. Multipoint graphic EQ

#### 3. Filter selector

Select a filter from the list.

#### 4. Filter modulation

Modulates the filter frequency with table, LFO or MPE.

#### 5. Filter settings

Gain and Q (curve) are not available for all filter types.

#### 6. FXs

Saturation, chorus, delay, phase and reverb effects.

### Master racks

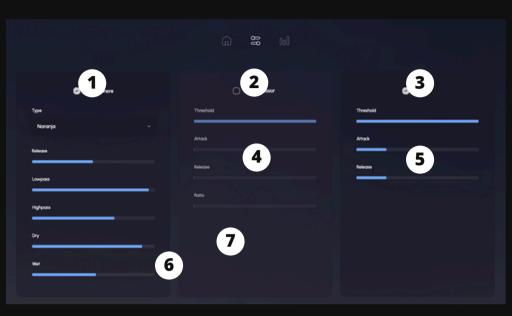

#### 1. Atmosphere

A Skyridge effect to generate atmospheres and incredible spaces. The release, lowpass and highpass controls only apply to the wet signal.

#### 2. Compressor

Reduces the dynamic range of audio by attenuating louder signals and boosting quieter ones.

#### 3. Limiter

Prevents audio signals from exceeding a set threshold, effectively capping the maximum level.

## Arpeggiator

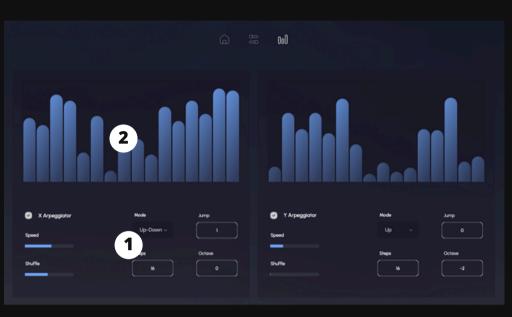

Each layer has an independent arpeggiator that can be turned on or off.

#### 1. Arpeggiator settings

Speed: Controls how fast or slow the arpeggiator plays the notes/chords.

Shuffle: Adds a rhythmic swing or groove to the arpeggiated sequence.

Mode: Sets the order in which the notes are played: up, down, up-down, down-up, random, or chords.

Steps: Determines the number of notes/chords played in one arpeggiator cycle.

Jump: Sets the distance between consecutive notes/chords in the arpeggiated sequence.

Octave: Defines the range of pitches the arpeggiator spans, in terms of octaves.

#### 2. Arpeggiator steps

# **General Settings**

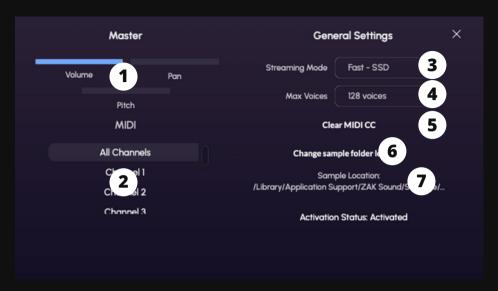

#### 1. Master settings

General volume, panning, and pitch.

#### 2. MIDI

Selects the MIDI channels.

#### 3. Streaming mode

Select SSD or HDD.

#### 4. Max Voices

Sets the maximum number of simultaneous voices.

#### 5. Clear MIDI CC

Removes all assigned MIDI CC.

#### 6. Change sample locations

If you change the location of the samples, make sure to update this folder.